## **Anleitung zu den Accounts vom Landkreis Harz**

Änderungsdatum: 29.11.21

Sehr geehrte Erziehungsberechtigte, Schülerinnen und Schüler,

in den letzten Tagen hat jeder einen Zettel mit den Zugangsdaten zum Cloud-Server des Landkreises Harz bekommen.

Dieser Zugang ist personenbezogen und die Passwörter dürfen nicht weitergegeben werden!

In dieser Anleitung wird sehr kurz erklärt, wie man sich auf dem Server einloggen kann und es werden einige Funktionen vorgestellt.

Die E-Mail-Adresse vom Landkreis setzt sich folgendermaßen zusammen:

[Benutzer@harz.schule](mailto:Benutzer@harz.schule)

Ja, die Endung stimmt und es kommt kein .de oder .com dazu!

Bsp:

[klaus.mueller@harz.schule](mailto:Klaus.Mueller@harz.schule)

oder

[anne.kaffeekanne@harz.schule](mailto:Anne.Kaffeekanne@harz.schule)

Das ist also die neue E-Mail-Adresse vom Landkreis, die von den Lehrerinnen und Lehrern für die Kommunikation genutzt wird.

# **Nun zum Login auf dem Landkreis Server/ in der Cloud:**

Geben Sie im Browser (Firefox, Safari, MS Edge,…) den folgenden Link ein:

[https://harz.schule](https://harz.schule/)

### Link [https://harz.schule](https://harz.schule/) in Browser eingeben:

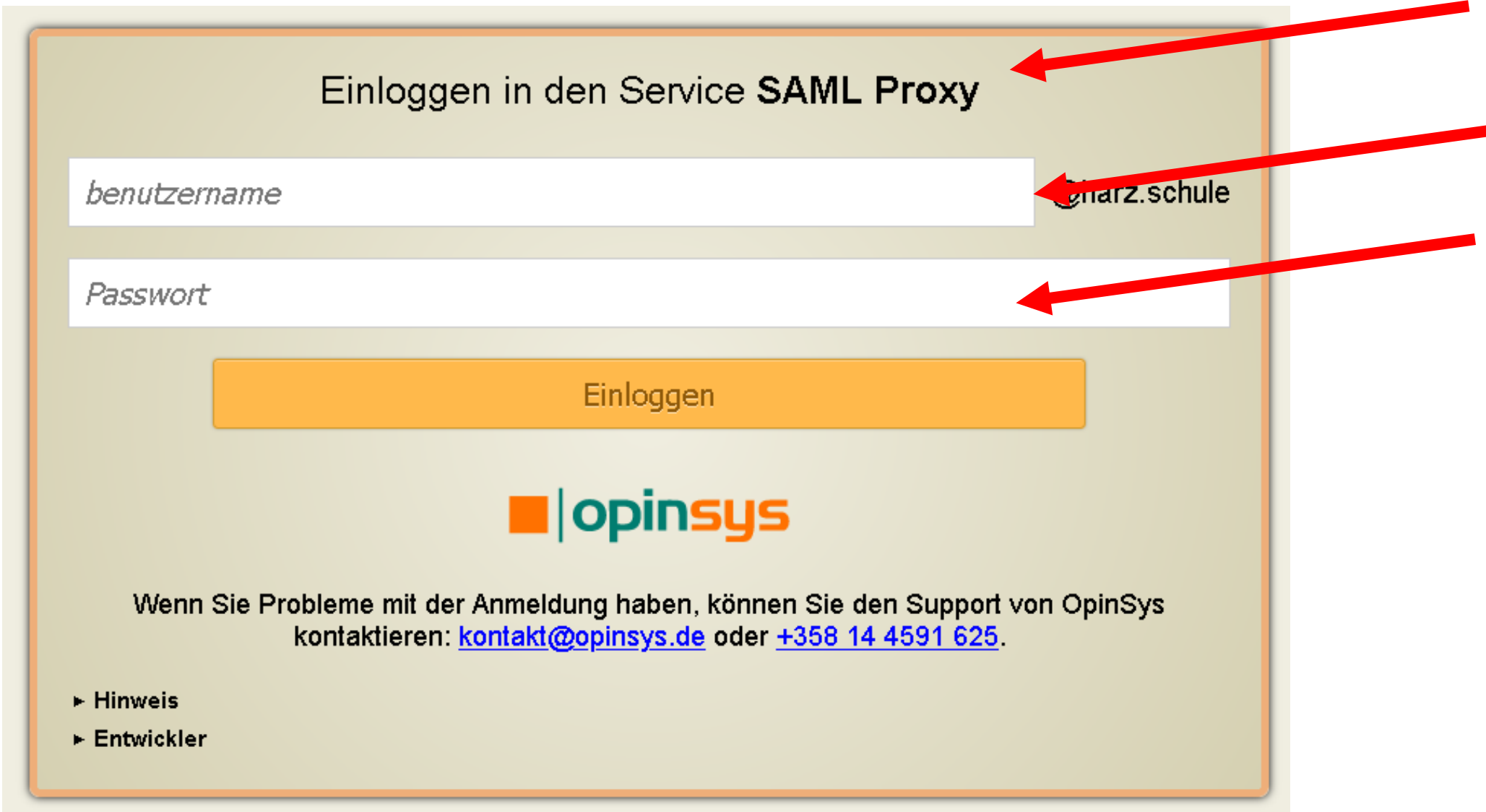

Hier geben Sie Ihren Benutzernamen ein (ohne das @harz.schule) und dann das Passwort.

#### Der Start-Bildschirm mit verschiedenen Feldern, die in den nächsten Schritten erklärt werden.

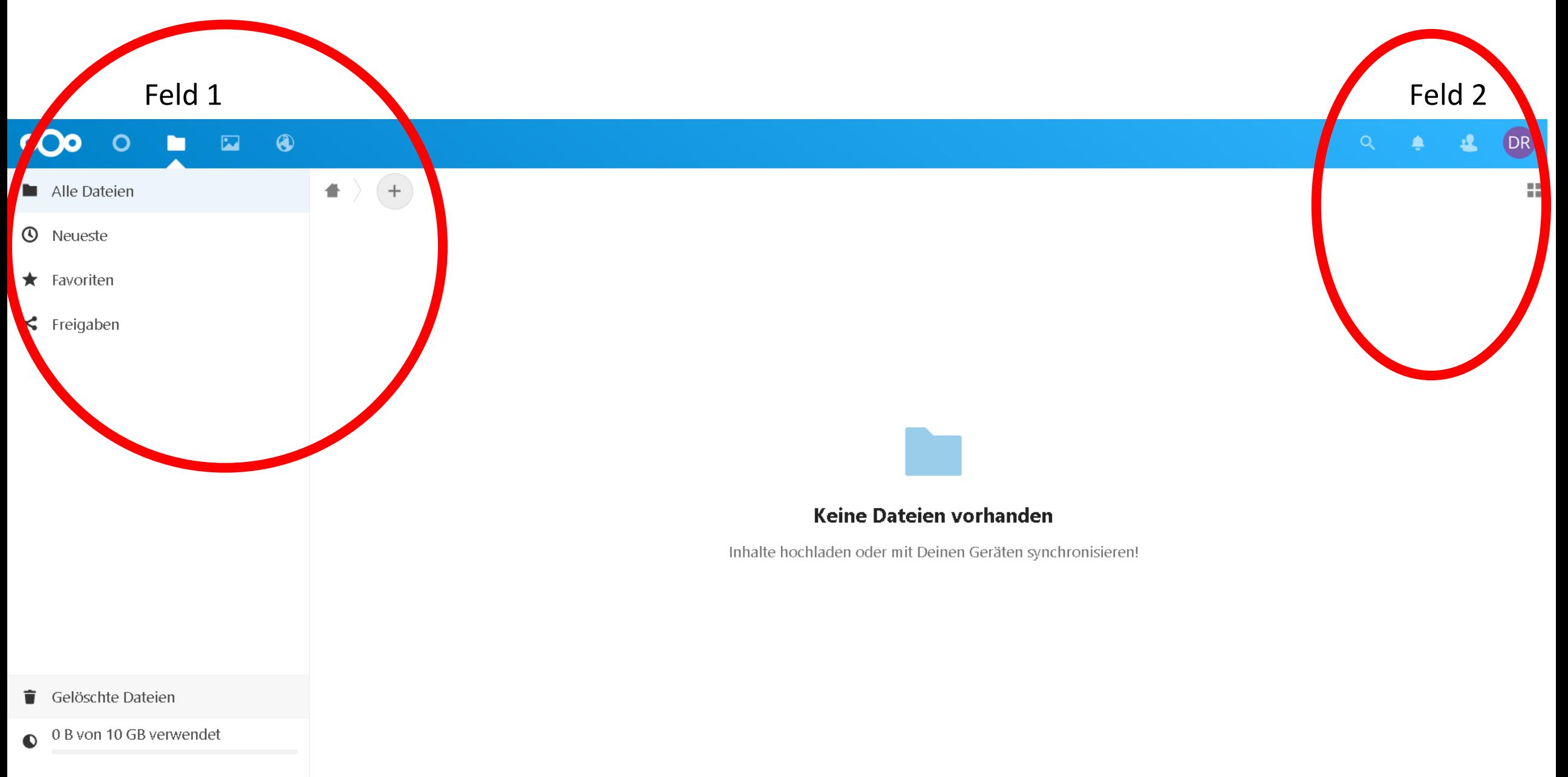

. . . .

Feld 1

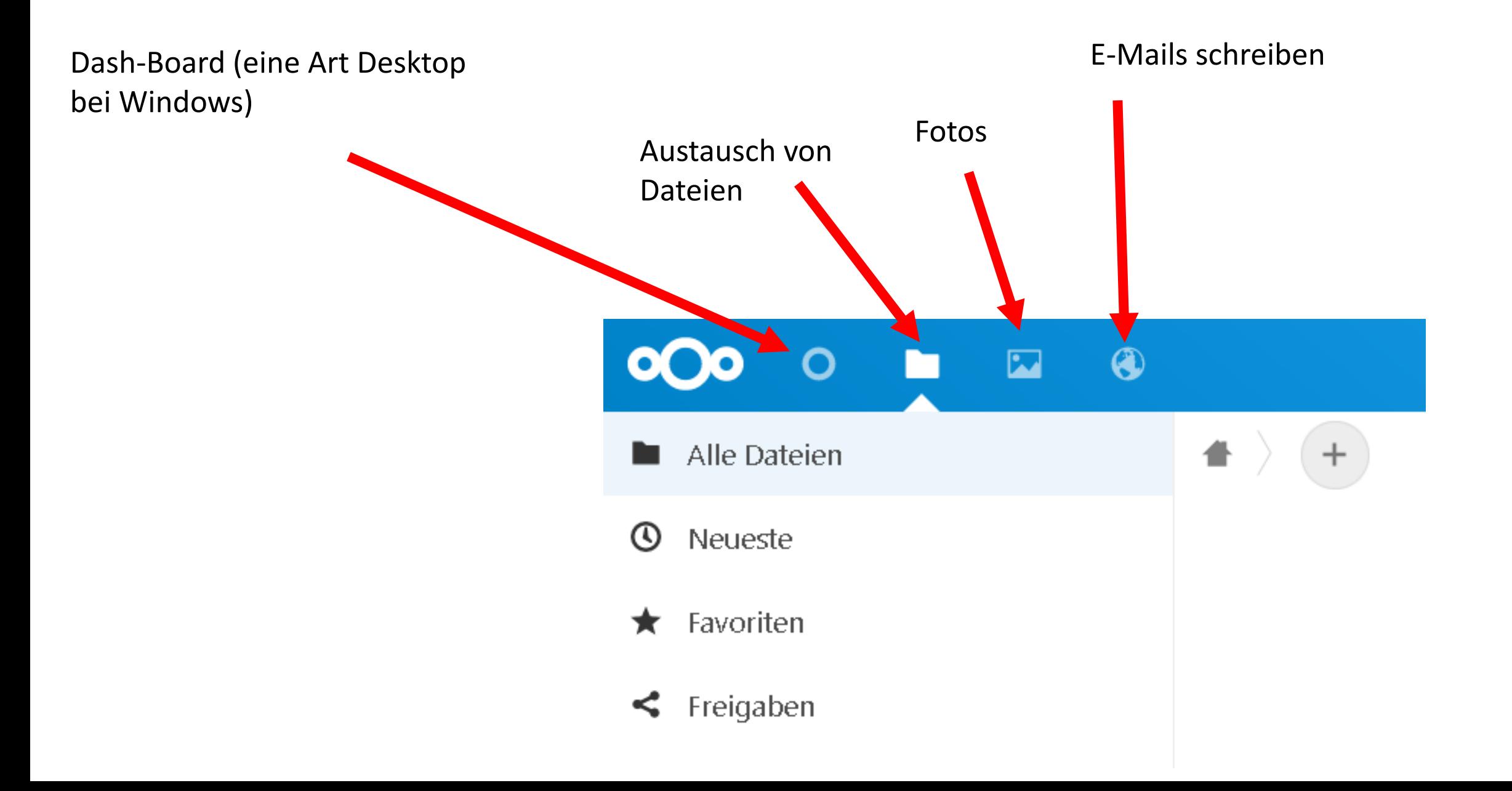

Hinweise zur E-Mail-Funktion:

Den gleichen Benutzernamen und Kennwort wie vorher eingeben.

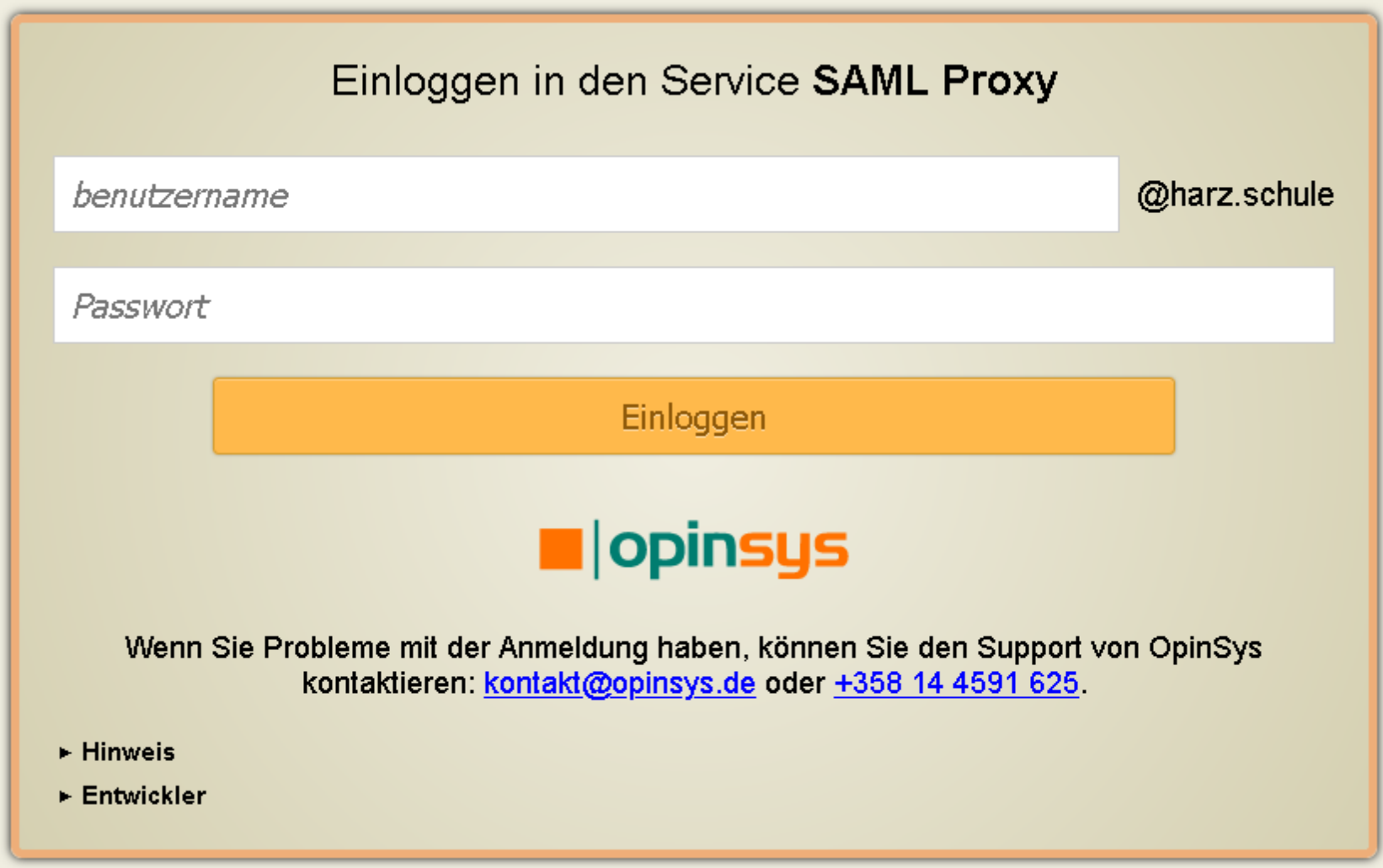

#### Sehr ähnlich zu anderen web-basierten E-Mail-Programmen.

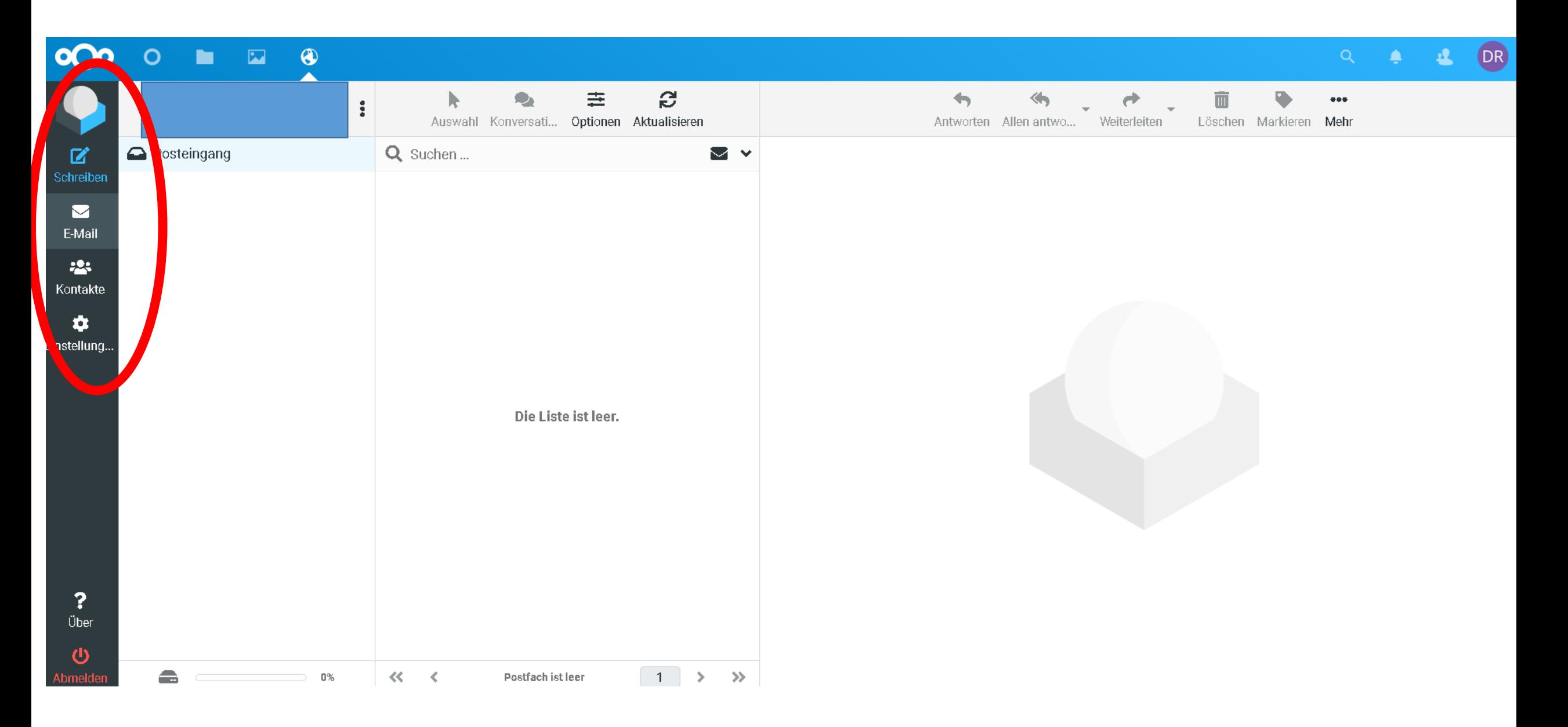

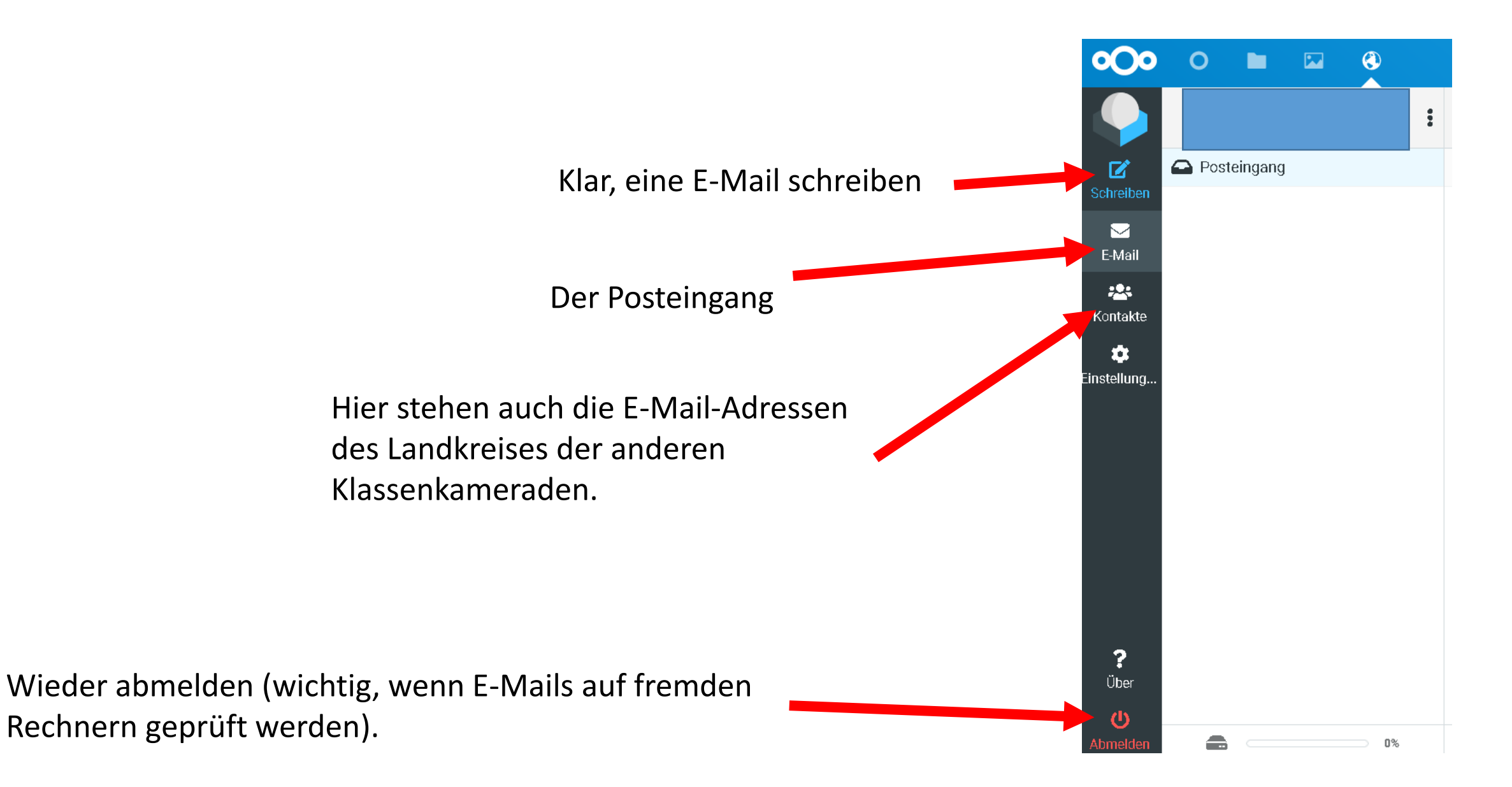

Wieder zurück zum Startbildschirm. Bei Feld 2 ist erst einmal nur wichtig, dass man sich hier auch vom Server abmelden kann. Den Rest kann jeder selbst erforschen.

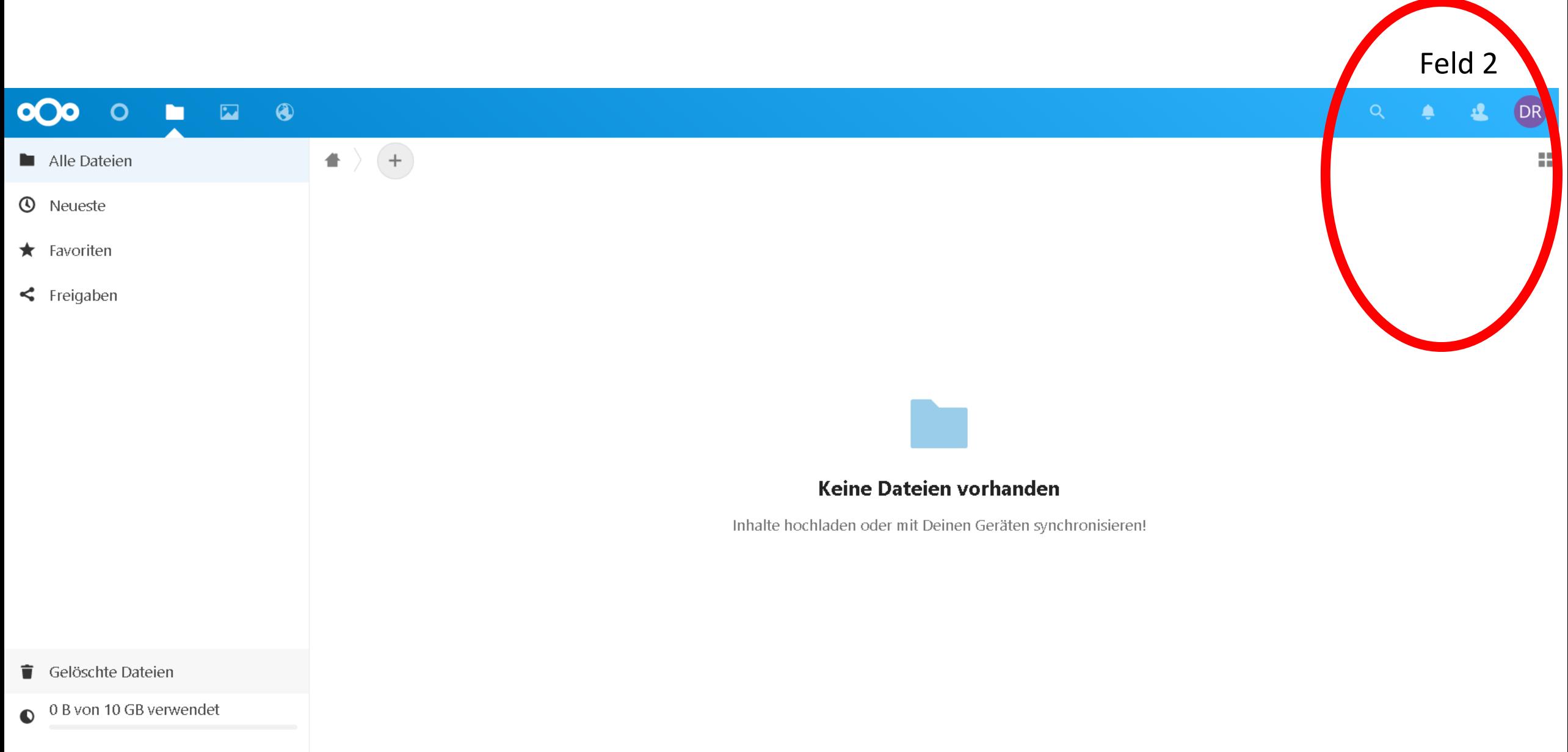

. . . .